# **Scanning Basics**

 VBGS How To Group Dec 2020 by Heather Wright

# **Commonly Used File Formats** (there are others)

JPEG (File Interchange Format)

- a compressed file format
- most common and widely supported
- good for web and social media
- loses clarity when compressed, no way to restore
- image degrades over multiple saves (from repeated compression)

TIF (Tagged Image File Format)

- use to archive images
- creates large file sizes, not suitable web or social media
- it is lossless (does not degrade over multiple saves)

PDF (Portable Document Format).

- best for text viewing and searching
- can have multiple pages in one document
- small file size vs. images of documents
- OCR (Optical Character Recognition), auto recognition of text in file

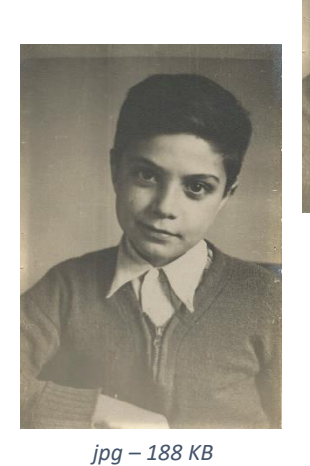

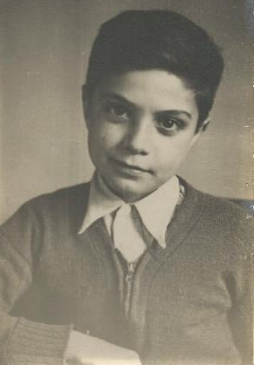

*tif – 962 KB*

a young grandpap Danny is helping us here

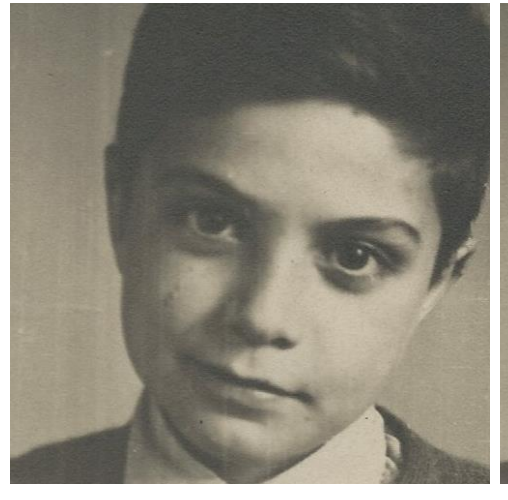

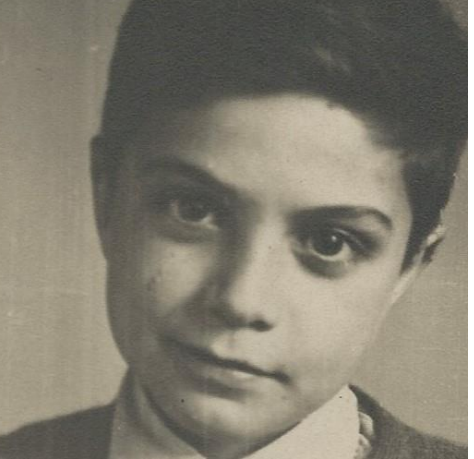

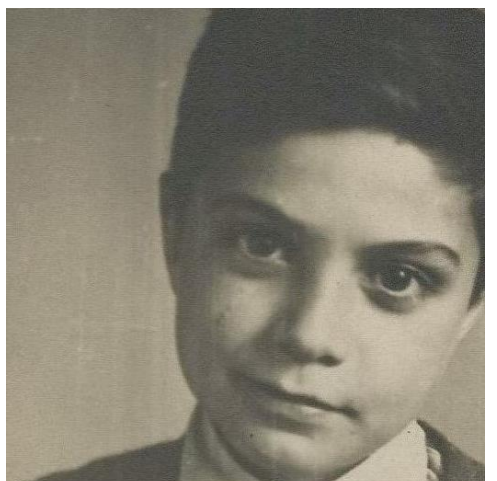

*crop from tif – 371 KB one crop from jpg – 74.2 KB*

*60 crops from jpg – 82.9 KB*

Both jpg files are around the same size but the one cropped repeatedly looks a little muddy. If it's all you have, you keep it and love it. But, given a choice, we all want the better quality photo.

> The repeatedly cropped jpg is a little fuzzy but it's not REALLY bad. pixels matter more…

# **Digital Storage and File Size**

- All digital files are stored as a series of 0 and 1 values
- Each digit is a bit
- larger file size does not necessarily mean better quality pixels matter more

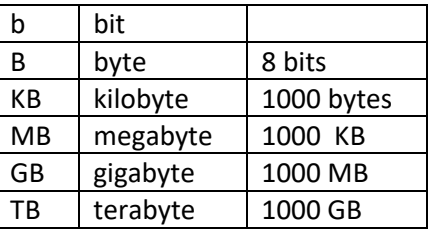

#### **Resolution**

PPI (pixels per inch)

- measurement for digital screens
- pixel = each dot of color on a screen
- number of pixels per inch
- higher PPI crisper image will display and ability to zoom without loss

DPI (dots per inch)

- measurement for printers
- number of dots per inch when printed
- higher DPI clearer print will be

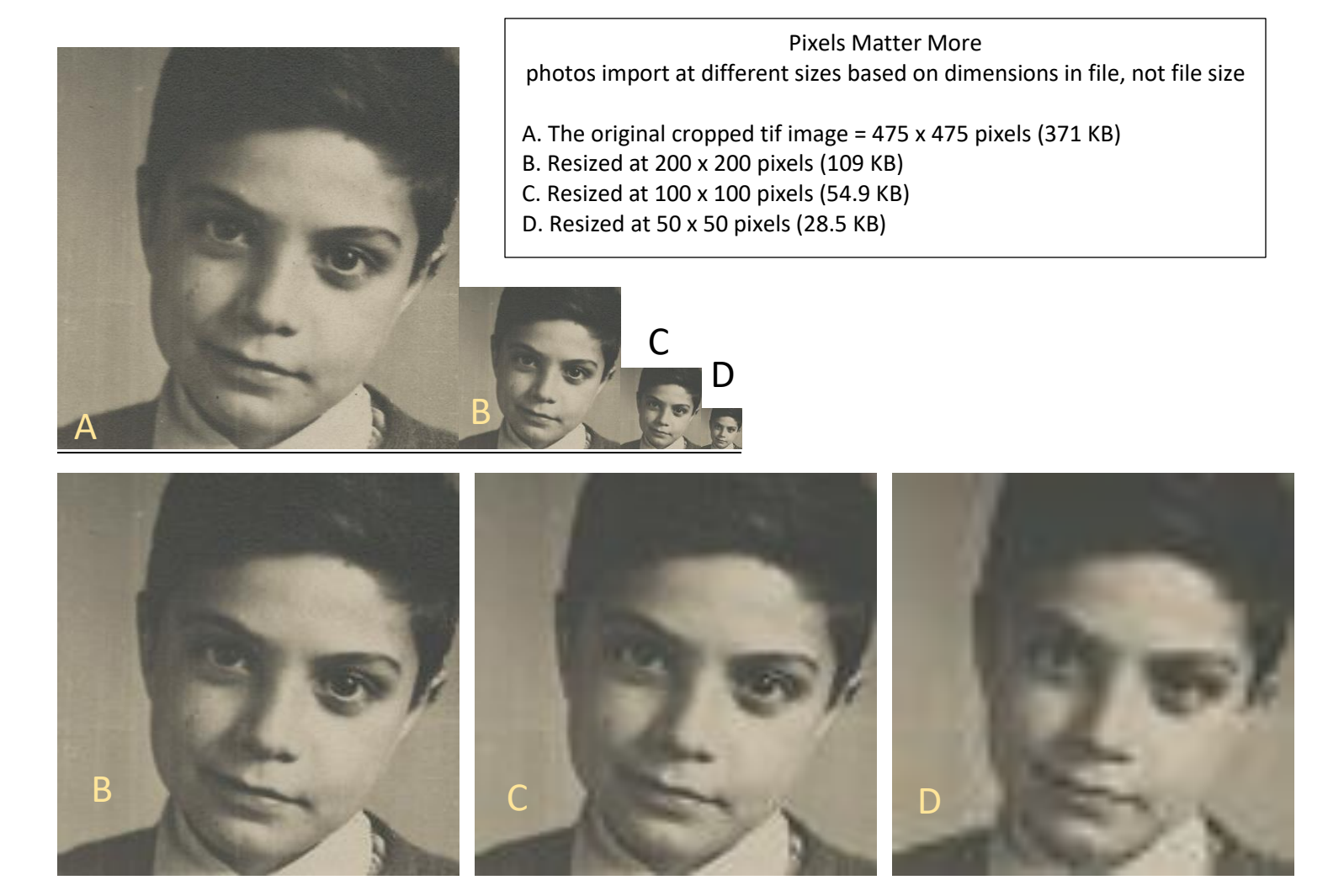

If we make B, C, and D the same size as A they look progressively fuzzier because there are now fewer dots of color coded for in the photo

(these are the same size as those on page 1)

#### **Scanners**

Flatbed

- stand alone or built into a printer
- different sizes
- control from scanner and/or computer
- manually place item, may have auto feed function
- good for documents and photos
- good for delicate or damaged items (they can be placed)
- Slover Library in Norfolk has large format flatbed scanners available for use (after being trained in use)

# Portable

- compact scanner that's easily portable
- different sizes
- control from scanner and/or computer
- may have built in storage for download later
- feed items through one at a time
- items are scanned as they are pulled through
- good for documents and photos
- NOT for delicate or damaged items (they get pulled)

# Wand/Handheld (I have not used one)

- compact scanner that's easily portable
- different sizes
- control from scanner
- download to computer
- takes practice to get good scans (requires a smooth motion)
- good for quick scans of documents/books
- maybe good for some photos, probably not the quickest unless you master the technique
- NOT for delicate or damaged items (slide scanner across)

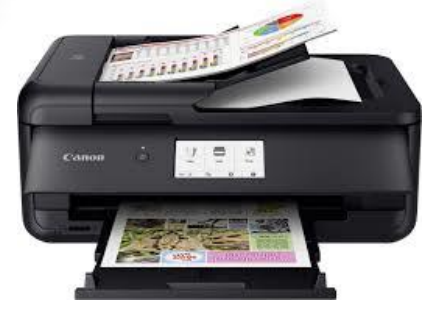

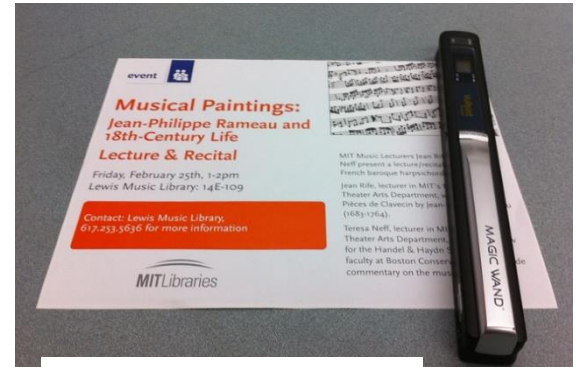

photo attribution: flickr user Nicole Henning

# **Scanning photos**

- 300 dpi is generally fine to print photos
- Scan at 600 dpi (or more if wanted) to catch all the little details and flexibility for enlargement
- The higher the scan rating the longer the scan will take and the larger the file size
- Scan image as a tif if possible and convert to a jpg to use online
- If you want to scan as a jpg, try to put one aside as the master and make a copy to play with
- Scan documents as pdf
- Use greyscale setting for black and white photos this captures the gradient of colors from black to white
- Use black and white setting for items like text